# AWS Systems Manager Operational Capabilities

Effectively manage operational tasks using AWS Systems Manager

**First Published December 2020**

*Updated October 12, 2021*

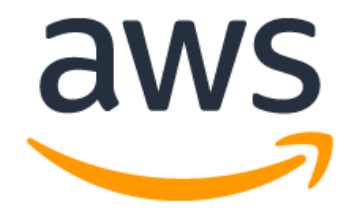

## **Notices**

Customers are responsible for making their own independent assessment of the information in this document. This document: (a) is for informational purposes only, (b) represents current AWS product offerings and practices, which are subject to change without notice, and (c) does not create any commitments or assurances from AWS and its affiliates, suppliers or licensors. AWS products or services are provided "as is" without warranties, representations, or conditions of any kind, whether express or implied. The responsibilities and liabilities of AWS to its customers are controlled by AWS agreements, and this document is not part of, nor does it modify, any agreement between AWS and its customers.

© 2021 Amazon Web Services, Inc. or its affiliates. All rights reserved.

## **Contents**

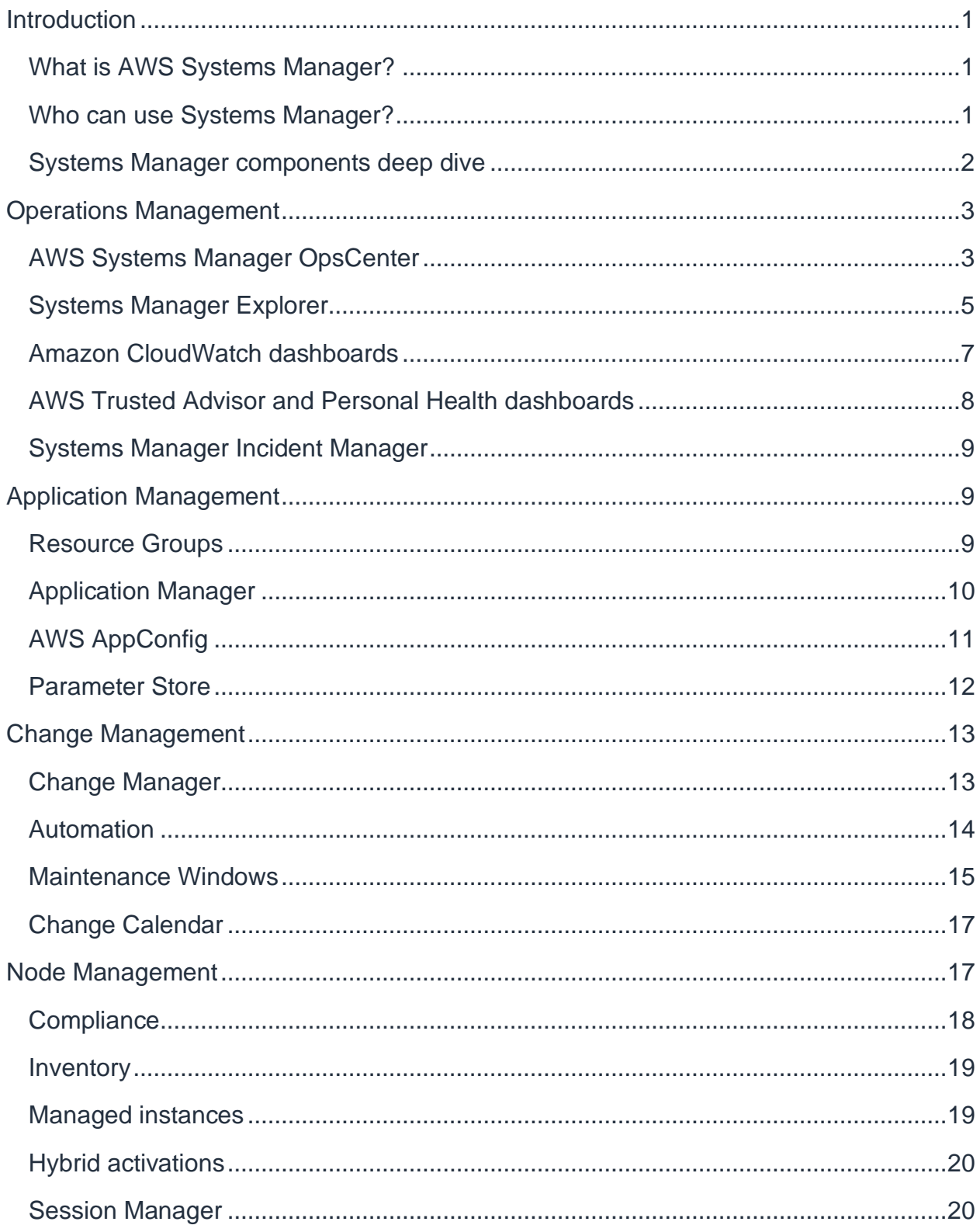

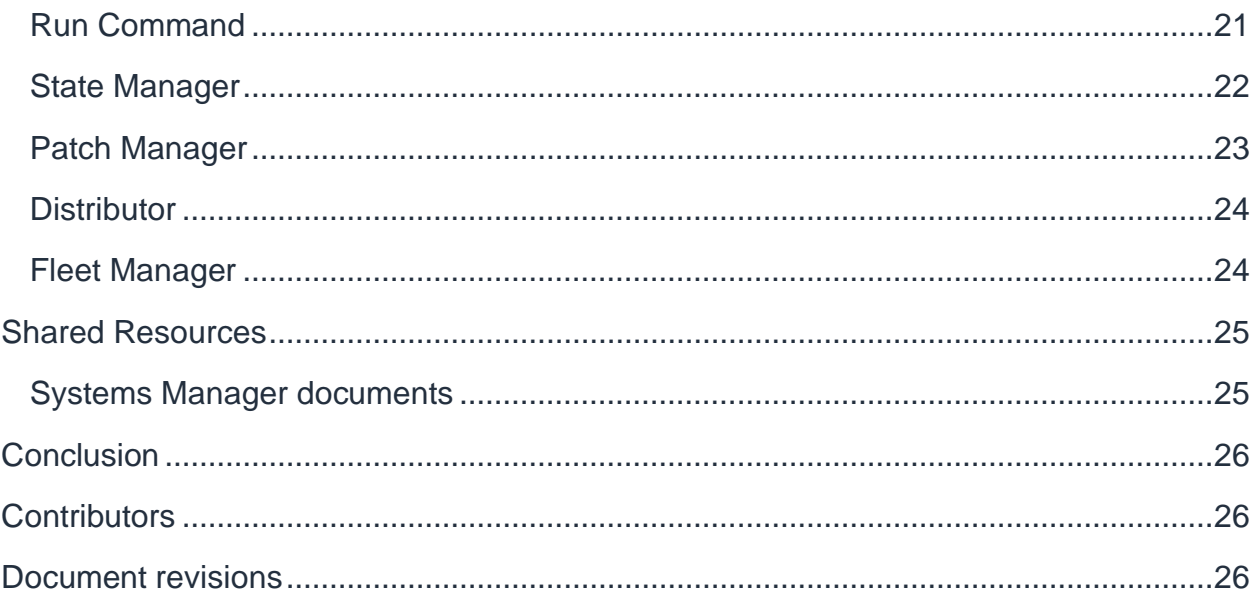

## Abstract

With the number of growing Amazon Web Services (AWS) services, developers, DevOps leads, and system administrators should be focusing on operational integration. This whitepaper provides an overview of several capabilities of [AWS Systems Manager](https://aws.amazon.com/systems-manager/) and explains how you can effectively use this service to meet your operational needs. This paper also helps you organize and manage your AWS services or your hybrid environments (on-premises servers or virtual machines) from one central place. It covers the broad categorization of various Systems Manager offerings, and dives into details on each of the individual components within these categories.

## <span id="page-5-0"></span>**Introduction**

### <span id="page-5-1"></span>**What is AWS Systems Manager?**

AWS Systems Manager is an AWS service that you can use to view, manage, and control your infrastructure on multiple AWS services. Since its launch, Systems Manager has evolved at such a rapid pace that you can not only view and perform operational tasks but also automate operations on multiple AWS services. Systems Manager enables visibility and control of your cloud and on-premises infrastructure. It simplifies resource and application management, shortens the time to detect and resolve operational problems, and enables you to operate and manage your infrastructure securely at scale.

#### <span id="page-5-2"></span>**Who can use Systems Manager?**

Systems Manager is a service designed to enable [multiple roles to perform various](https://www.youtube.com/watch?v=MK4ZoCs-muo&feature=youtu.be)  [operations](https://www.youtube.com/watch?v=MK4ZoCs-muo&feature=youtu.be) on managed resources, such as [Amazon Elastic Compute Cloud](https://docs.aws.amazon.com/AWSEC2/latest/UserGuide/concepts.html) (Amazon EC2) instances. This service can be used by system administrators, software developers, security architects, cloud architects, and IT professionals who would like to manage AWS resources.

The capabilities of Systems Manager can be categorized into five key areas:

- [Operations Management](https://docs.aws.amazon.com/systems-manager/latest/userguide/systems-manager-ops-center.html)
- [Change Management](https://docs.aws.amazon.com/systems-manager/latest/userguide/systems-manager-actions-and-change.html)
- [Node Management](https://docs.aws.amazon.com/systems-manager/latest/userguide/systems-manager-instances-and-nodes.html)
- **[Application Management](https://docs.aws.amazon.com/systems-manager/latest/userguide/systems-manager-application-management.html)**
- [Shared Resources](https://docs.aws.amazon.com/systems-manager/latest/userguide/systems-manager-shared-resources.html)

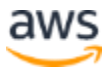

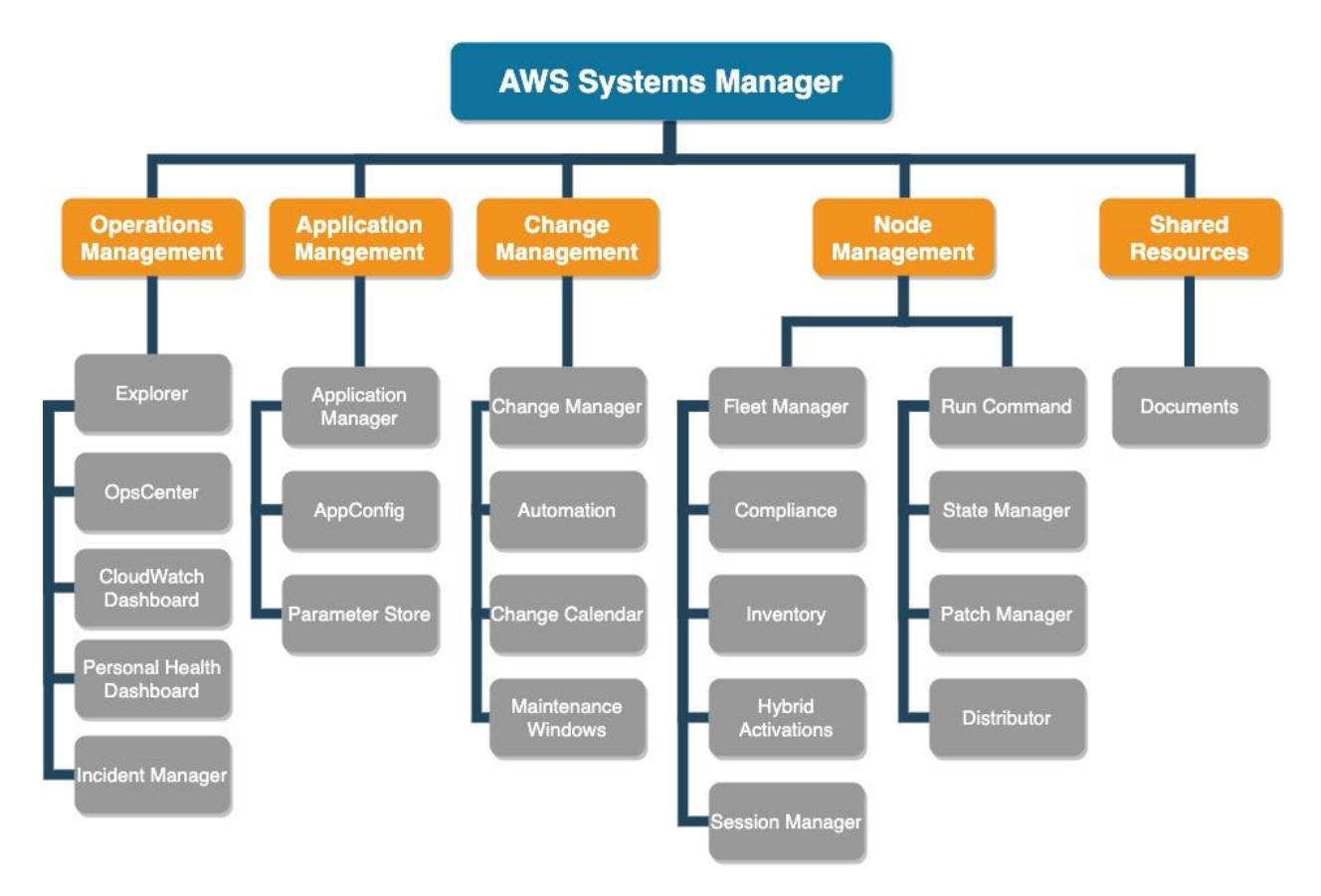

*Systems Manager overview*

#### <span id="page-6-0"></span>**Systems Manager components deep dive**

The following sections discuss each of the capabilities in brief, covering a few examples for some of them. Before getting into the each of these capabilities, here are some of the Systems Manager features you should keep in mind as you highlight best practices for your business needs:

- To improve your security posture, [you can use Systems Manager](https://docs.aws.amazon.com/systems-manager/latest/userguide/setup-create-vpc.html) through AWS [PrivateLink.](https://docs.aws.amazon.com/systems-manager/latest/userguide/setup-create-vpc.html) This enables you to privately access services hosted on AWS, without requiring the traffic to traverse the internet. When you create Amazon Virtual Private Cloud (VPC) endpoints for Systems Manager, you can attach AWS Identity and Access Management (IAM) resource policies that restrict user access to Systems Manager API operations, when these operations are accessed through the Amazon VPC endpoint.
- Using [AWS Systems Manager Quick Setup,](https://docs.aws.amazon.com/systems-manager/latest/userguide/systems-manager-quick-setup.html) you can enable [AWS Config,](https://docs.aws.amazon.com/systems-manager/latest/userguide/quick-setup-config.html) and **[Change Manager](https://docs.aws.amazon.com/systems-manager/latest/userguide/change-manager-organization-setup.html) along with [Host Management.](https://docs.aws.amazon.com/systems-manager/latest/userguide/quick-setup-host-management.html)**

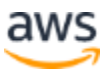

- Systems Manager [offers a wide variety of integrations with other AWS services](https://docs.aws.amazon.com/systems-manager/latest/userguide/integrations-aws.html) across various areas like Compute, Storage, Security, and Analytics.
- Systems Manager is also available in [GovCloud Regions](https://docs.aws.amazon.com/govcloud-us/latest/UserGuide/using-govcloud-endpoints.html) for regulated customers to take advantage of various features that can help automatically collect software inventory, apply OS patches, create system images, and configure Microsoft Windows and Linux operating systems.
- Application configuration and deployment without code deployments with AWS AppConfig and Parameter Store, a capability of Systems Manager.

### <span id="page-7-0"></span>Operations Management

Operations Management is a suite of capabilities that helps you keep track of your AWS resources across AWS Regions and accounts. These capabilities can assist you in effectively managing your AWS resources.

Operations Management offers several main capabilities:

- [AWS Systems Manager OpsCenter](#page-7-1)
- [Systems Manager Explorer](#page-9-0)
- [Amazon CloudWatch dashboards](#page-11-0)
- [AWS Trusted Advisor and AWS Personal Health dashboards](#page-12-0)
- [Systems Manager Incident Manager](#page-13-0)

#### <span id="page-7-1"></span>**AWS Systems Manager OpsCenter**

[OpsCenter](https://docs.aws.amazon.com/systems-manager/latest/userguide/OpsCenter.html) is the central location for operations engineers and system administrators where they can view, track, investigate, and resolve operational work items [\(OpsItems\)](https://docs.aws.amazon.com/systems-manager/latest/userguide/OpsCenter-creating-OpsItems.html) related to AWS resources. This Systems Manager capability aggregates and standardizes OpsItems across services while providing contextual investigation data about each OpsItem, related OpsItems, and related resources. OpsCenter also provides Systems Manager automation documents (runbooks) that you can use to quickly resolve issues.

Here are some examples of Systems Manager OpsItems that can be automatically created through CloudWatch or Amazon EventBridge events:

• Security issues, such as alerts from [AWS Security Hub](https://docs.aws.amazon.com/securityhub/latest/userguide/what-is-securityhub.html)

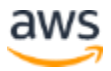

- Performance issues, such as a throttling event for [Amazon DynamoDB](https://docs.aws.amazon.com/amazondynamodb/latest/developerguide/Introduction.html) or degraded [Amazon Elastic Block Store](https://docs.aws.amazon.com/AWSEC2/latest/UserGuide/AmazonEBS.html) (Amazon EBS) volume performance
- Failures, such as an [Amazon EC2 Auto Scaling](https://docs.aws.amazon.com/autoscaling/ec2/userguide/what-is-amazon-ec2-auto-scaling.html) group failure to launch an instance or a Systems Manager automation execution failure
- Health alerts, such as an [AWS Health](https://docs.aws.amazon.com/health/latest/ug/what-is-aws-health.html) alert for scheduled maintenance
- State changes, such as an EC2 instance state change from *running* to *stopped*

The following screen shows a summary of OpsCenter that can track all of the *open* and *in progress* items at one place. The aggregated view of all operational issues can be displayed for a specific resource. This will help tell the entire timeline of alarms and events based on for a resource without navigating multiple consoles. Clicking on the second tab shows the details of OpsItems that you can open and take actions upon, such as running an automation document to address a specific issue.

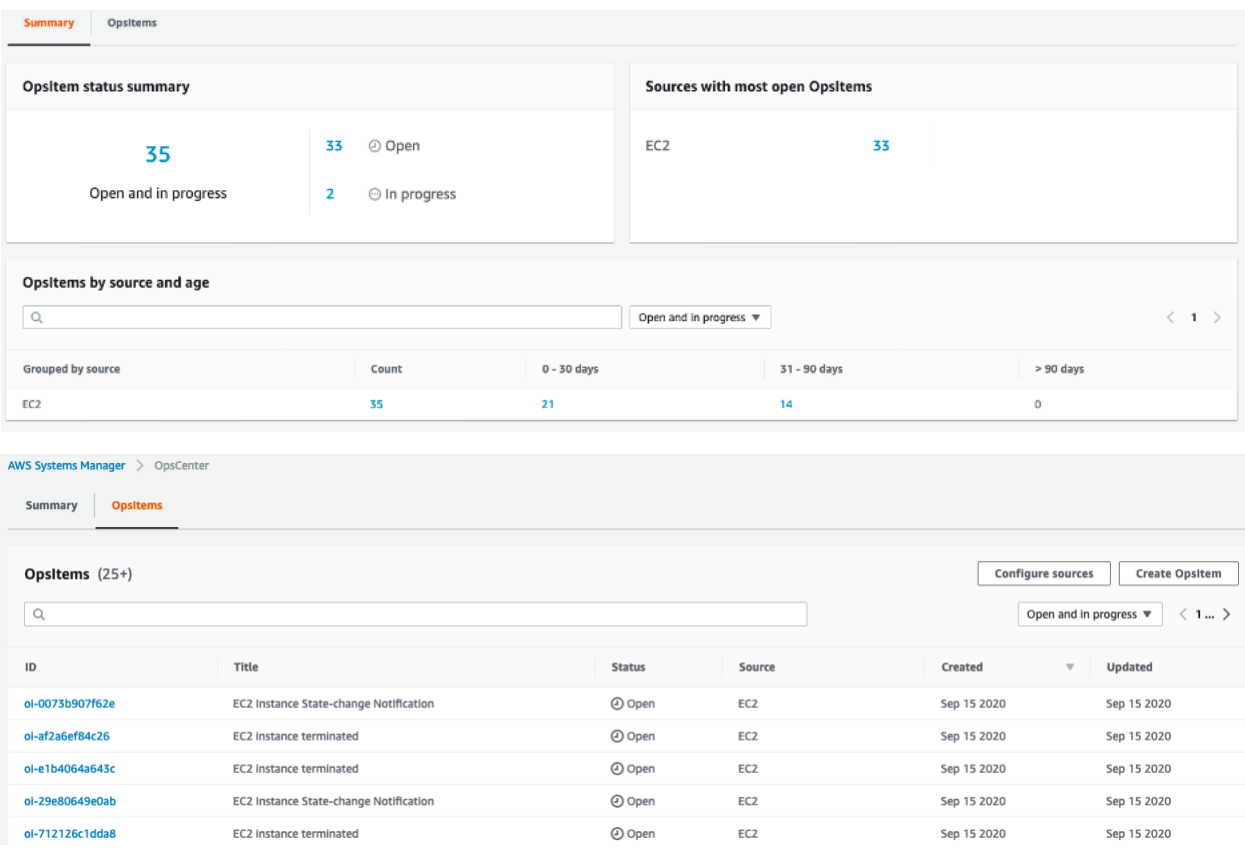

#### *OpsCenter summary*

OpsCenter integrates with [EventBridge](https://docs.aws.amazon.com/systems-manager/latest/userguide/monitoring-eventbridge-events.html) (EventBridge was formerly called CloudWatch Events) by enabling you to automatically create OpsItems to address a number of

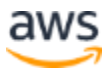

issues. You can also manually create OpsItems, and OpsCenter provides automation runbooks for quickly remediating those issues.

#### <span id="page-9-0"></span>**Systems Manager Explorer**

[Systems Manager Explorer](https://docs.aws.amazon.com/systems-manager/latest/userguide/Explorer.html) is a customizable operations dashboard that reports information about your AWS resources. It gives you an aggregated view of operations data [\(OpsData\)](https://docs.aws.amazon.com/systems-manager/latest/userguide/Explorer.html) for all your AWS accounts and across AWS Regions. In Explorer, OpsData includes metadata about your managed instances, patch compliance details, and operational work items (OpsItems), as well as your desired state of compliance, summary of Premium support cases opened, Trusted Advisor checks, and Security Hub findings.

While there is some overlap in functionalities between Explorer and OpsCenter, these two features also relate to each other. Systems Manager OpsCenter provides a central location where operations engineers can view, investigate, and resolve OpsItems related to AWS resources. Explorer is a report hub where DevOps managers can view aggregated summaries of their operations data, including OpsItems. Data across AWS Regions and accounts can be aggregated in Explorer, and OpsCenter is now integrated with Explorer. If you have already set up OpsCenter, Explorer automatically displays operations data, including aggregated information about OpsItems.

If you have not set up OpsCenter, you can [use Explorer setup](https://docs.aws.amazon.com/systems-manager/latest/userguide/Explorer-using.html) to get started with both capabilities. AWS Systems Manager Explorer also provides a summary of AWS Config rules and associated resource compliance, to help you check overall compliance status and quickly find non-compliant resources. In Explorer dashboard, you get an aggregated view of Config rules and resource compliance across multiple accounts and Regions. This dashboard includes widgets from other AWS services as well. Additionally, you can choose compliant or non-compliant rules and resources in the AWS Config widget to see details such as rule name, remediation action, resource details, and Region.

The following screenshots show some of the prebuilt widgets Explorer has to offer. Widgets offer the ability to drill down to gain more insight. You can also filter information based on AWS account, Region, OpsItem source, and tag.

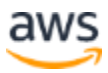

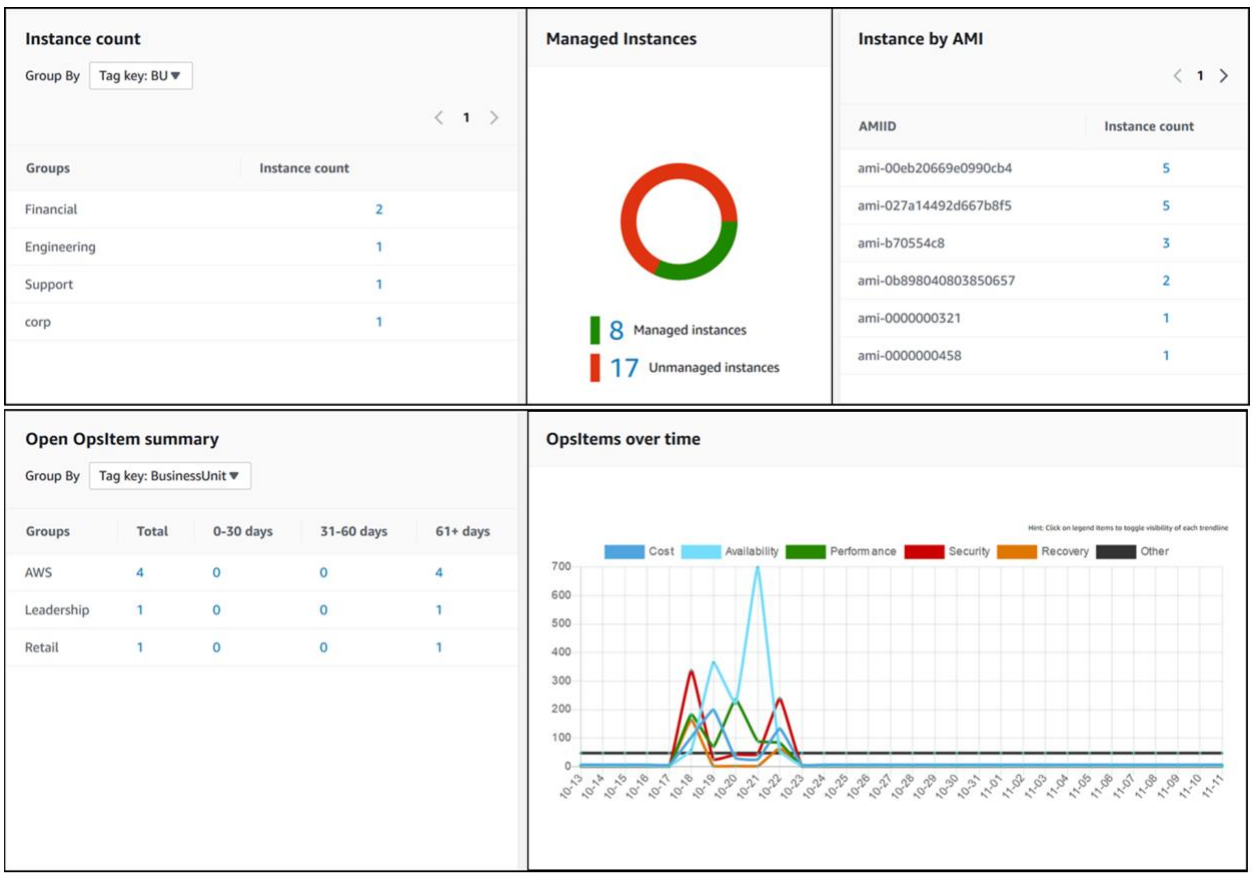

*Systems Manager Explorer (1)*

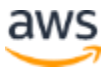

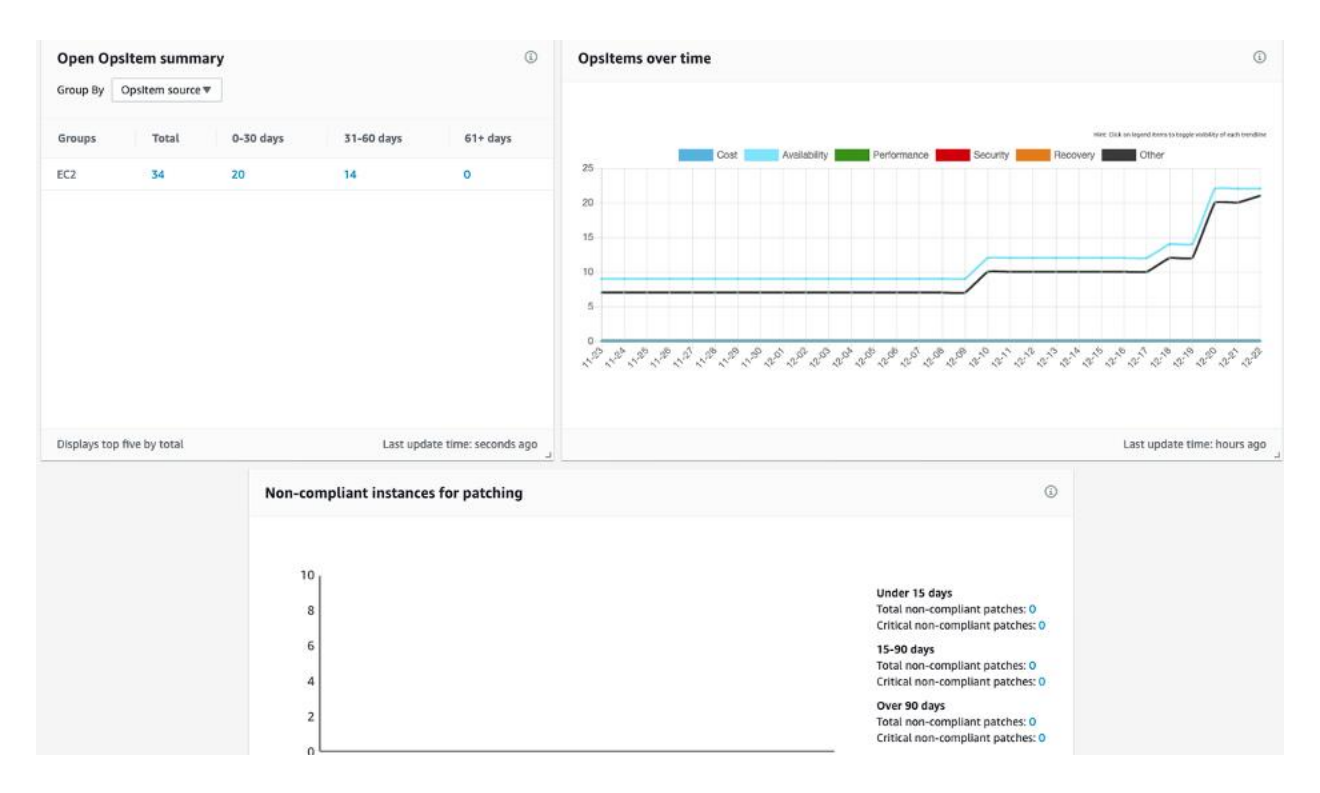

*Systems Manager Explorer (2)*

#### <span id="page-11-0"></span>**Amazon CloudWatch dashboards**

[CloudWatch dashboards](https://docs.aws.amazon.com/systems-manager/latest/userguide/systems-manager-cloudwatch-dashboards.html) are customizable home pages in the CloudWatch console. They let you access and view data from Systems Manager to centrally monitor your resources, including resources in different Regions. You can use CloudWatch dashboards to create customized views of the metrics and alarms for your AWS resources.

The following image shows that from a single overview, you are able to access metrics and health information for various services and applications across one or more Regions.

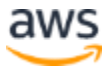

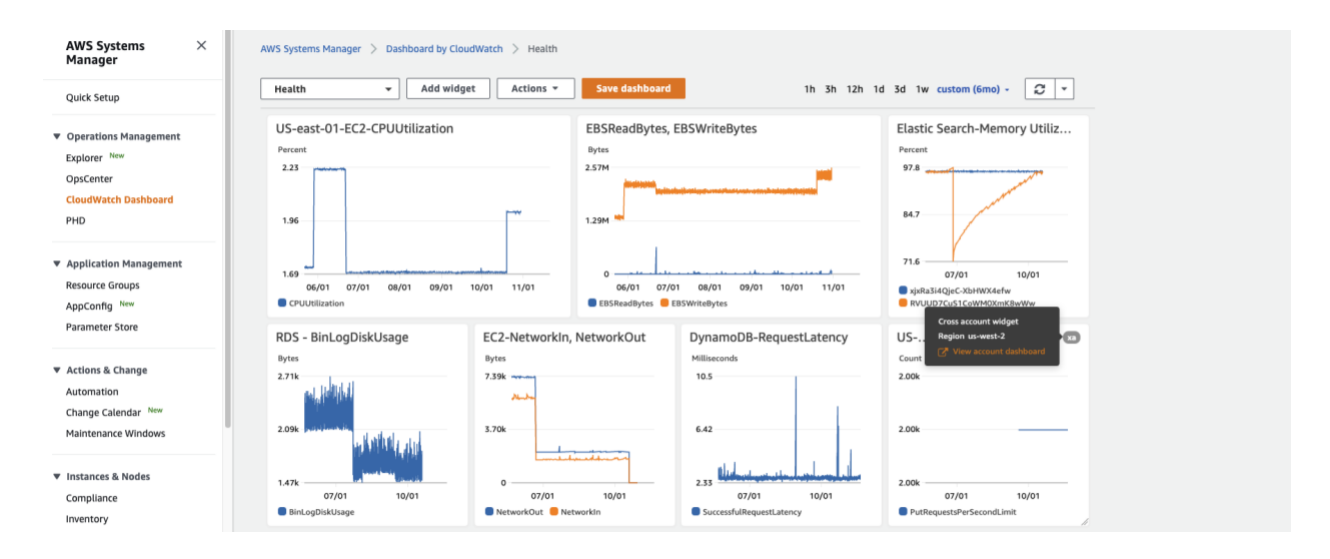

*CloudWatch dashboard*

### <span id="page-12-0"></span>**AWS Trusted Advisor and Personal Health dashboards**

These tools help you monitor different aspects of the health of your resources. [Trusted](https://aws.amazon.com/premiumsupport/technology/trusted-advisor/)  [Advisor](https://aws.amazon.com/premiumsupport/technology/trusted-advisor/) is an online tool that provides real-time guidance to help you provision your resources following AWS best practices. The [Personal Health Dashboard](https://docs.aws.amazon.com/health/latest/ug/getting-started-phd.html) provides information about AWS Health events that can affect your account. The information is presented in two ways: a dashboard that shows recent and upcoming events organized by category, and a full event log that shows all events from the past 90 days.

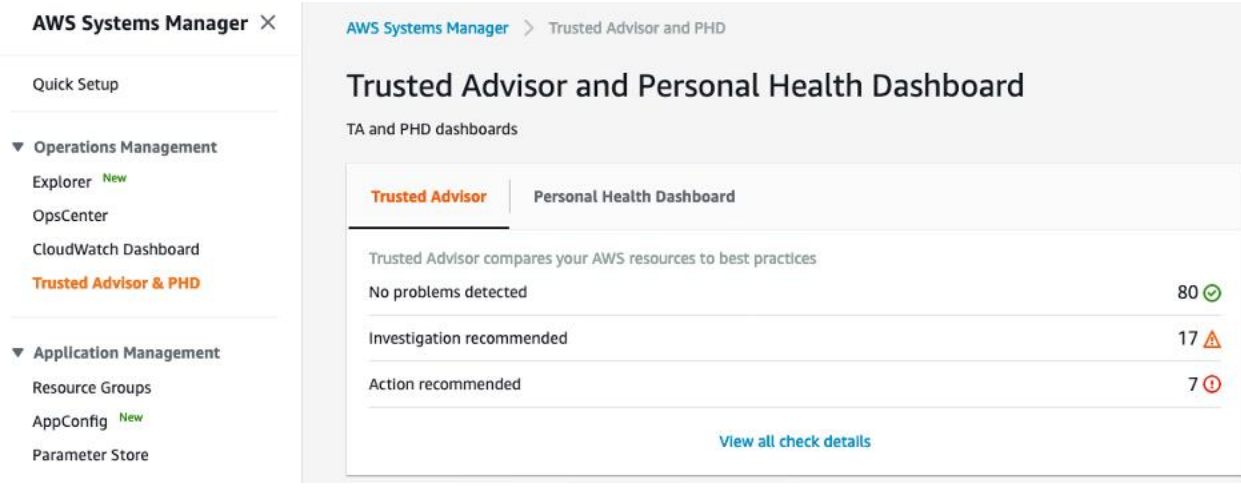

*Trusted Advisor and Personal Health Dashboard*

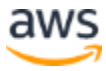

#### <span id="page-13-0"></span>**Systems Manager Incident Manager**

Incident Manager assists in managing incidents occurring in your AWS hosted application. Incident Manager combines user engagements, escalation, runbacks, response plans, chat channels, and post-incident analysis to help your team triage incidents faster and return your applications to normal.

#### **Benefits of using Incident Manager**

- Initiate a response plan by creating an EventBridge rule when an alarm meets event rule conditions and creates an incident within Incident Manager.
- Ability to share contact resources and response plans across multiple AWS [accounts](https://docs.aws.amazon.com/incident-manager/latest/userguide/xa.html) using AWS Resource Access Manager.
- Notify contacts immediately with SMS, voice, and escalation policies.
- Single console track incidents from detection of the incident to the mitigation of the incident including: timelines, runbooks, metrics, and post-incident analysis.
- Improve post-incident items action items such as alarm improvements, automating runbook steps, using Amazon's post incident analysis template and tracking them in OpsCenter.

**Note:** AWS strongly recommends that you have more than one Region for the replication set in the event there is a regional outage (follow the steps in the [Incident Manager documentation\)](https://docs.aws.amazon.com/incident-manager/latest/userguide/replication.html).

### <span id="page-13-1"></span>Application Management

[Application Management](https://docs.aws.amazon.com/systems-manager/latest/userguide/systems-manager-application-management.html) offers capabilities that help you manage and run your applications efficiently in AWS, including AWS Resource Groups, Parameter Store, and AWS AppConfig.

#### <span id="page-13-2"></span>**Resource Groups**

[Resource Groups](https://docs.aws.amazon.com/systems-manager/latest/userguide/systems-manager-resource-groups.html) is a collection of AWS resources that are all in the same AWS Region, and that match criteria based on either tags or AWS CloudFormation stacks. This feature is used for grouping various resources such as a set of managed instances or a set of Amazon Route 53 hosted zones. You can then use Automations or Run Command to take actions on this set of resources. For information on what AWS

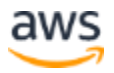

services are supported, see [supported resources](https://docs.aws.amazon.com/ARG/latest/userguide/supported-resources.html) in the *AWS Resource Groups user guide*.

In [this blog](https://aws.amazon.com/blogs/mt/use-new-resource-types-in-aws-resource-groups-to-support-day-to-day-operations/) post, you can see how Resource Groups can assist in day-to-day tasks. If you manage a large number of related resources such as Amazon EC2, you can perform bulk actions on these resources.

#### <span id="page-14-0"></span>**Application Manager**

[Application Manager,](https://docs.aws.amazon.com/systems-manager/latest/userguide/application-manager.html) a capability of AWS Systems Manager, enables customers to manage their applications from a single console. This helps developers and system administrators to discover their applications, view operational data, and perform actions within the context of an application.

With Application Manager, customers can discover applications across multiple AWS services like Resource Groups, [Amazon Elastic Container Service \(Amazon ECS\)](https://docs.aws.amazon.com/systems-manager/latest/userguide/application-manager-working-ECS.html)  [clusters,](https://docs.aws.amazon.com/systems-manager/latest/userguide/application-manager-working-ECS.html) [Amazon Elastic Kubernetes Service \(Amazon EKS\) clusters,](https://docs.aws.amazon.com/systems-manager/latest/userguide/application-manager-working-EKS.html) and AWS Launch Wizard. You can also manage your Microsoft SQL Server workloads that were deployed using Launch Wizard. Application Manager automatically imports SQL Server resources created by Launch Wizard, and enables you to perform operational tasks such as database integrity checks, backup and restore, and index maintenance centrally from the Application Manager console.

After you set up and configure AWS services and Systems Manager capabilities, Application Manager displays the following types of information about your resources:

- [Alarms provided by CloudWatch](https://docs.aws.amazon.com/systems-manager/latest/userguide/application-manager-working-viewing-monitors.html)
- [Compliance information](https://docs.aws.amazon.com/systems-manager/latest/userguide/application-manager-working-viewing-resource-compliance.html) provided by AWS Config and Systems Manager State Manager
- [Cluster information](https://docs.aws.amazon.com/systems-manager/latest/userguide/application-manager-working-EKS.html) provided by Amazon EKS and Amazon ECS
- Log data provided by AWS CloudTrail and Amazon CloudWatch Logs
- [OpsItems provided](https://docs.aws.amazon.com/systems-manager/latest/userguide/application-manager-working-viewing-OpsItems.html) by Systems Manager OpsCenter
- [Resource details](https://docs.aws.amazon.com/systems-manager/latest/userguide/application-manager-working-viewing-resources.html) provided by the AWS services that host them

To help you remediate issues with components or resources, Application Manager also [provides runbooks](https://docs.aws.amazon.com/systems-manager/latest/userguide/application-manager-working-runbooks.html) that you can associate with your applications.

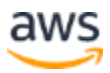

### <span id="page-15-0"></span>**AWS AppConfig**

[AWS AppConfig](https://docs.aws.amazon.com/systems-manager/latest/userguide/appconfig.html) is used to create, manage, and quickly deploy application configurations with reduced errors (without an application restart) and which are separated from the application code. AWS AppConfig can perform controlled deployments to applications of any size that are hosted on EC2 instances, AWS Lambda, containers, mobile applications, or IoT devices.

Common use cases for AWS AppConfig:

- Application tuning
- Feature toggle for ability to switch off and on new application features postdeployment
- Isolate operational issues for application dependencies
- User membership list for premium services or features

AWS AppConfig offers a feature called [validators](https://docs.aws.amazon.com/appconfig/latest/userguide/appconfig-creating-configuration-and-profile-validators.html) that can be used to validate your application configuration. Validation can be utilized to ensure configurations are syntactically and semantically correct. For syntactic validation, a JSON schema can be utilized to ensure configuration changes adhere to the application requirements. For semantic validation, a Lambda function can be invoked prior to the configuration's deployment.

To set up an application configuration, perform the following steps:

- 1. Define the application name.
- 2. Define the environments where the configuration is deployed.
- 3. Create the configuration to be used, along with a configuration profile.
- 4. Create the [deployment strategy](https://docs.aws.amazon.com/appconfig/latest/userguide/appconfig-creating-deployment-strategy.html) for configuration rollout to determine how the configuration will be rolled out to the targets.

AWS AppConfig can monitor the configuration rollout with the ability to trigger a rollback in case of errors using CloudWatch alarm. See [Creating a configuration and a](https://docs.aws.amazon.com/appconfig/latest/userguide/appconfig-creating-configuration-and-profile.html)  [configuration profile](https://docs.aws.amazon.com/appconfig/latest/userguide/appconfig-creating-configuration-and-profile.html) in the AWS documentation for a simple example of creating an access list configuration that can be stored in [Amazon S3,](https://aws.amazon.com/about-aws/whats-new/2020/03/aws-appconfig-announces-integration-with-amazon-s3/) Systems Manager documents, or Systems Manager Parameter Store.

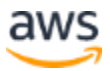

#### <span id="page-16-0"></span>**Parameter Store**

[Parameter Store](https://docs.aws.amazon.com/systems-manager/latest/userguide/systems-manager-parameter-store.html) is a hierarchical storage for secrets management and configuration data management. Parameter Store can be used to look up centralized configuration for [CloudFormation templates](https://aws.amazon.com/blogs/mt/using-aws-systems-manager-parameter-store-secure-string-parameters-in-aws-cloudformation-templates/) or application configuration.

Parameter Store includes standard tier parameters and [advanced tier parameters.](https://docs.aws.amazon.com/systems-manager/latest/userguide/parameter-store-advanced-parameters.html) You can individually configure parameters to use either the standard-parameter tier (the default tier) or the advanced-parameter tier. A standard parameter can be transitioned to an advanced parameter at any time, but you can't revert an advanced parameter to a standard parameter. Reverting an advanced parameter to a standard parameter would result in data loss because the system would truncate the size of the parameter. If you have unknown or changing patterns of parameter count, value size, or parameter policies, you can also use the intelligent-tiering setting to allow Parameter Store to select the standard or advanced tier for you. For more information about tiering as per your requirements, see [managing parameter tiers.](https://docs.aws.amazon.com/systems-manager/latest/userguide/parameter-store-advanced-parameters.html)

Parameter Store has a [default limit](https://docs.aws.amazon.com/general/latest/gr/ssm.html) for requests per second. If there is a need for higher throughput requirements to Parameter Store, you can enable the higher throughput limit from the [Parameter Store Settings tab or AWS Command Line Interface \(AWS CLI\).](https://docs.aws.amazon.com/systems-manager/latest/userguide/parameter-store-throughput.html) Once the higher throughput is enabled for your account, charges will be incurred per API interaction. A Parameter Store API interaction is defined as an interaction between an API request and an individual parameter. For more information, see [AWS Systems](https://aws.amazon.com/systems-manager/pricing/)  [Manager pricing.](https://aws.amazon.com/systems-manager/pricing/)

Parameter Store has a number of [parameter types](https://docs.aws.amazon.com/systems-manager/latest/userguide/parameter-store-about-examples.html) to support multiple use cases. String and StringList can be used for configuration data and are not meant for storing sensitive data. SecureString is a parameter type for sensitive data and is encrypted using [AWS](https://docs.aws.amazon.com/kms/latest/developerguide/services-parameter-store.html)  [Key Management Service](https://docs.aws.amazon.com/kms/latest/developerguide/services-parameter-store.html) (AWS KMS).

Common use cases for String and StringList parameters:

- Store configuration data about EC2 instance IDs
- Store data on the data on the latest Amazon Machine Images (AMIs)
- Store license codes for third-party software
- Store non-sensitive centralized configuration data

Common use cases for SecureString parameters:

• Ability to use data and parameters across AWS services without exposing the values as plain text in commands, functions, agent logs, or CloudTrail logs

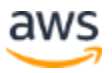

- Control who has access to sensitive data
- Ability to audit when sensitive data is accessed by [CloudTrail](https://docs.aws.amazon.com/systems-manager/latest/userguide/monitoring-cloudtrail-logs.html)
- Ability to encrypt your sensitive data and bring your own encryption keys to manage access

There are AWS service teams that publish artifacts as [public parameters.](https://docs.aws.amazon.com/systems-manager/latest/userguide/parameter-store-public-parameters.html) Public parameters can be utilized to get the latest Amazon Linux AMI IDs and latest Window AMI IDs as well as [AWS services, Regions, endpoints,](https://aws.amazon.com/blogs/aws/new-query-for-aws-regions-endpoints-and-more-using-aws-systems-manager-parameter-store/) availability zones, and local zones.

**Note:** Parameter Store can be used with Secrets Manager for the ability to access secrets. This will allow for Secrets Manager to rotate your secrets and access them by Parameter Store.

### <span id="page-17-0"></span>Change Management

Change Management offers capabilities for tracking changes to AWS resources, defining maintenance windows for changes to systems, control specific actions during major events to avoid disruptions, and use automations to perform such change management tasks.

#### <span id="page-17-1"></span>**Change Manager**

Change Management is an important part of Operational Excellence. Change Manager is a framework for request, approving, implementing, and reporting on operational changes to application configuration and infrastructure. The Change Manager feature allows for use of pre-approved change templates to assist in automating change progresses.

Approvals are a key attribute of the change management process, and Change Manager allows approvals to be sent simultaneously or among different levels in a hierarchical organization depending on your requirements. Change Manager integrates with Change Calendar so that after a request has been approved, the system determines if the request conflicts with other business activities. If a conflict is detected, the change can be blocked or escalated for additional approvals before the runbook workflow.

Change templates contain the following attributes:

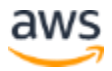

- One or more custom or AWS Managed Services (AMS) runbooks for a user to choose for creating a change request
- IAM users (or AWS Single Sign-On (AWS SSO) users) in the account who must review the change requests for the template
- Amazon Simple Notification Service (Amazon SNS) topic to notify assigned approvers that a change request is ready for review
- CloudWatch alarm that is used to monitor runbook workflow and automate provided rollback scripts
- Amazon SNS topic used to send status changes for change requests created by using the change template

#### <span id="page-18-0"></span>**Automation**

Automating repeatable tasks is important for removing undifferentiated heavy lifting so your teams can focus on business development. This feature simplifies the automation of common maintenance and deployment tasks of EC2 instances and other AWS resources, enabling you to do the following tasks:

- Automate common IT tasks like stopping or restarting multiple servers with approval
- Automate workloads for AWS Multi-Account or AWS Multi-Region
- [Simplify complex tasks](https://docs.aws.amazon.com/systems-manager/latest/userguide/automation-walk.html) like creating golden AMIs and recovering unreachable [EC2 instances](https://docs.aws.amazon.com/systems-manager/latest/userguide/automation-ec2rescue.html)
- Enhance operations security using delegated administration to allow a particular user to run such automation documents through IAM permissions
- Run automation as an [EventBridge target](https://docs.aws.amazon.com/systems-manager/latest/userguide/automation-cwe-target.html) to perform a task-based operation on the event, such as scheduling, infrastructure state changes, or completion of another task
- Monitor automation progress and execution details by using the Systems Manager console
- Centralize configuration for application and AWS services

A [Systems Manager Automation document](https://docs.aws.amazon.com/systems-manager/latest/userguide/systems-manager-automation.html) defines the actions that Systems Manager performs on your managed instances and other AWS resources when an automation execution runs. A document contains one or more steps that run in sequential order or

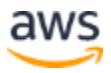

[dynamically branch based](https://docs.aws.amazon.com/systems-manager/latest/userguide/automation-action-branch.html) on the results of the previous step. Each step is built around a single action. Output from one step can be used as input in a later step. The process of running these actions and their steps is called the automation workflow. For more information about all the supported automated actions that can be used in your automation documents and workflows to either run custom Python scripts, PowerShell scripts, or multiple other use cases, see [Systems Manager action reference.](https://docs.aws.amazon.com/systems-manager/latest/userguide/automation-actions.html)

• AWS recommends that you take time to review the list of Systems Manager [automation documents](https://docs.aws.amazon.com/systems-manager/latest/userguide/automation-documents-reference-details.html) from AWS and AWS Support. These cover a number of common use cases and provide best practices in areas such as security, patching, remediation, resource and cost management, data backups, and more.

#### <span id="page-19-0"></span>**Maintenance Windows**

[Maintenance Windows](https://docs.aws.amazon.com/systems-manager/latest/userguide/systems-manager-maintenance.html) let you define a schedule for when to perform potentially disruptive actions on your instances, such as patching an operating system, updating drivers, or installing software or patches. Maintenance Windows also let you schedule actions on numerous AWS resource types, including [Amazon S3](https://docs.aws.amazon.com/AmazonS3/latest/userguide/Welcome.html) buckets, [Amazon](https://docs.aws.amazon.com/AWSSimpleQueueService/latest/SQSDeveloperGuide/welcome.html)  [Simple Queue Service](https://docs.aws.amazon.com/AWSSimpleQueueService/latest/SQSDeveloperGuide/welcome.html) (Amazon SQS) queues, [AWS KMS keys,](https://docs.aws.amazon.com/kms/latest/developerguide/overview.html) and many more.

Maintenance Windows consist of a [schedule,](https://docs.aws.amazon.com/systems-manager/latest/userguide/maintenance-windows-schedule-options.html) a maximum duration, a set of registered targets (the instances or other AWS resources that are acted upon), and a set of registered tasks. Maintenance Windows can be specific dates that the maintenance should not run before or after, and you can specify the international time zone on which to base the maintenance window schedule.

Maintenance Windows support running the following tasks:

- Lambda functions
- AWS Step Functions tasks
- Automation workflows
- Run Command tasks

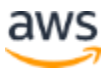

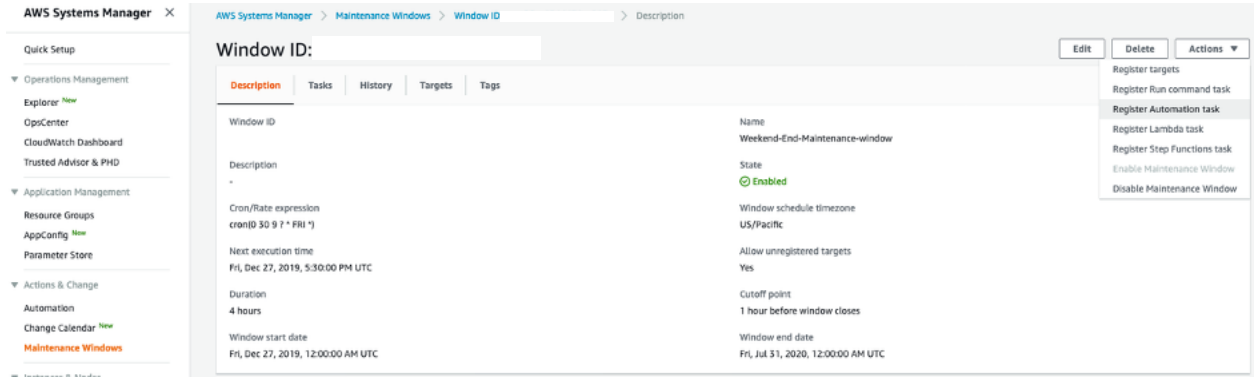

#### *Systems Manager Maintenance Windows*

Common use cases for Maintenance Windows:

- Install or update applications
- Apply patches
- Install or update AWS Systems Manager Agent (SSM Agent)
- Run PowerShell commands and Linux shell scripts using a Systems Manager Run Command task
- Build AMIs, boot-strap software, and configure instances using a Systems Manager Automation task
- Run Lambda functions that trigger additional actions, such as scanning your instances for patch updates
- Run Step Functions state machines to perform tasks such as removing an instance from an Elastic Load Balancing environment, patching the instance, and then adding the instance back to the Elastic Load Balancing environment
- Target instances that are offline by specifying an AWS resource group as the target

**Note:** Maintenance Windows support scheduling of maintenance tasks on an offset from a specific day in a specific week of the month.

For example, Microsoft's patches are currently released on the second Tuesday of the month. To apply these patches, add the offset for the chosen day following Microsoft's patch Tuesday.

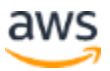

#### <span id="page-21-0"></span>**Change Calendar**

[Change Calendar](https://docs.aws.amazon.com/systems-manager/latest/userguide/systems-manager-change-calendar.html) lets you set up date and time ranges when actions you specify, such as executing Systems Manager Automation documents, may or may not be performed in your AWS account. These ranges are called events.

Change Calendar entries help keep your environment stable during event times. For example, you can [create a Change Calendar entry](https://docs.aws.amazon.com/systems-manager/latest/userguide/systems-manager-change-calendar-working.html) to block changes when you expect high demand on your resources, such as during a conference or a marketing promotion. A calendar entry can also block changes when you expect limited administrator support, for example, during vacations or holidays. In the following screenshot, you see an example of a Change Calendar event created for a month-end freeze to block any deployments during this period.

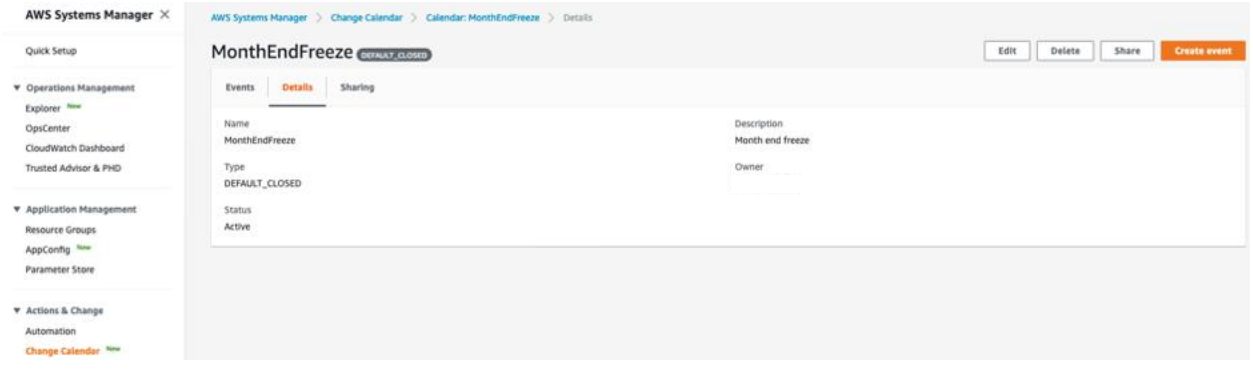

*Systems Manager Change Calendar*

Change Calendar can effectively control your environments and avoid disruptions of all the business operations. Change Calendar helps you with reviewing planned changes, ensures execution of such changes only during appropriate times, and gets the current or upcoming state of the calendar.

**Note:** Calendars can be [shared](https://docs.aws.amazon.com/systems-manager/latest/userguide/change-calendar-share.html) across AWS accounts. This will provide a single source of truth of when events are allowed or disallowed.

### <span id="page-21-1"></span>Node Management

Node Management provides multiple capabilities for managing EC2 instances, onpremises servers or virtual machines (VMs) in a hybrid environment, as well as other types of AWS resources. You can apply patches, manage inventory, manage sessions, and so forth. This category offers the following capabilities:

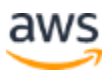

- **[Compliance](#page-22-0)**
- **[Inventory](#page-23-0)**
- [Managed Instances](#page-23-1)
- **[Hybrid Activations](#page-24-0)**
- [Session Manager](#page-24-1)
- [Run Command](#page-25-0)
- **[State Manager](#page-26-0)**
- [Patch Manager](#page-27-0)
- **[Distributor](#page-28-0)**
- **Fleet Manager**

#### <span id="page-22-0"></span>**Compliance**

[Compliance](https://docs.aws.amazon.com/systems-manager/latest/userguide/systems-manager-compliance.html) lets you scan your fleet of managed instances for patch compliance and configuration inconsistencies. You can collect and aggregate data from multiple AWS accounts and Regions to drill down into specific non-compliant resources and help you meet your compliance needs. You can also take remediation actions using Systems Manager Run Command, State Manager, Automation, or CloudWatch Events.

Other important benefits of Configuration Compliance:

- Use AWS Config to view compliance history and change tracking for Patch Manager patching data, State Manager associations, and Inventory data
- Customize Systems Manager compliance to create your own compliance types based on your IT or business requirements
- Port data to **Amazon Athena** and **Amazon QuickSight** to generate fleet-wide reports

**Note:** Systems Manager also integrates with [Chef InSpec.](https://www.chef.io/inspec/) InSpec is an open-source, run-time framework that enables you to create humanreadable profiles on GitHub or Amazon S3. You can then use Systems Manager to run compliance scans and view compliant and non-compliant instances.

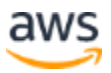

#### <span id="page-23-0"></span>**Inventory**

[Inventory](https://docs.aws.amazon.com/systems-manager/latest/userguide/systems-manager-inventory.html) provides visibility into your Amazon EC2, on-premises, and other cloud computing environments, capturing all the metadata from managed instances across multiple AWS Regions and accounts. Inventory does not access proprietary information or data. You can store this metadata in a central Amazon S3 bucket, and then use builtin tools to query and analyze the data. You can use this data to quickly determine which instances are running the software and configurations required by your software policy, and which instances need to be updated.

In this [blog post walkthrough,](https://aws.amazon.com/blogs/mt/get-disk-utilization-of-your-fleet-using-ec2-systems-manager-custom-inventory-types/) you can see how to get your fleet data using AWS Systems Manager Custom inventory types from across all of your accounts. You can also use your inventory data in combination with AWS Config to detect any prohibited applications installed on your managed instances [as shown here.](https://aws.amazon.com/blogs/mt/preventing-blacklisted-applications-with-aws-systems-manager-and-aws-config/) You can find more walkthroughs [here](https://docs.aws.amazon.com/systems-manager/latest/userguide/sysman-inventory-walk.html) to setup collection of inventory data.

If the pre-configured metadata types collected by Systems Manager Inventory don't meet your specific IT or business needs, you can create custom inventory. Custom inventory is a JSON file with information that you provide and add to the managed instance in a specific directory. When Systems Manager Inventory collects data, it captures this custom inventory data.

### <span id="page-23-1"></span>**Managed instances**

A [managed instance](https://docs.aws.amazon.com/systems-manager/latest/userguide/managed_instances.html) is any machine configured for AWS Systems Manager to execute different types of actions. You can configure EC2 instances, on-premises machines, and other cloud resources in a hybrid environment as managed instances. Systems Manager supports various distributions of Linux, including Raspberry Pi devices, EC2 macOS instances, and Microsoft Windows Server. In addition, you can use Systems Manager to [restrict access to root-level commands](https://docs.aws.amazon.com/systems-manager/latest/userguide/ssm-agent-restrict-root-level-commands.html) through SSM Agent, which can help tighten your security posture against unauthorized root-level commands on your managed instances.

AWS Systems Manager offers a standard-instances tier and an advanced-instances tier for servers and VMs in your hybrid environment.

**Note:** Advanced-instances tier also enables you to connect to your hybrid machines by using AWS Systems Manager Session Manager, which provides an interactive shell to your instances without requiring any open ports.

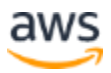

With the advanced-instances tier, you can perform Microsoft application patching on your on-premises instances as well, which is otherwise available for EC2 instances.

The standard-instances tier enables you to register a maximum of 1,000 servers or VMs per AWS account per AWS Region. If you need to register more than 1,000 servers in a single account and Region, use the advanced-instances tier.

#### <span id="page-24-0"></span>**Hybrid activations**

To set up servers and VMs [in your hybrid environment as managed instances,](https://docs.aws.amazon.com/systems-manager/latest/userguide/systems-manager-managedinstances.html) you can create a managed-instance [hybrid activation.](https://docs.aws.amazon.com/systems-manager/latest/userguide/activations.html) With the completion of the activation, you receive an activation code and activation ID. This code and ID combination functions like an EC2 access ID and secret key to provide secure access to the Systems Manager service from your managed instances.

### <span id="page-24-1"></span>**Session Manager**

[Session Manager](https://docs.aws.amazon.com/systems-manager/latest/userguide/session-manager.html) is a fully managed AWS Systems Manager capability that allows you to connect to and manage your EC2 instances or your hybrid instances (with advanced tier) through an interactive one-click browser-based shell or through the [AWS CLI.](https://aws.amazon.com/cli/) Session Manager provides a secure shell connection on your browser, eliminating the need to open inbound ports and multiple other benefits mentioned as follows.

- **Centralized access control to instances using IAM policies:** Administrators have a single place to grant and revoke access to instances. Using only IAM policies, you can control which individual IAM users or groups in your organization can use Session Manager, and which instances they can access.
- **No open inbound ports and no need to manage bastion hosts or Secure Shell (SSH) keys:** Leaving inbound SSH ports and remote PowerShell ports open on your instances greatly increases the risk of entities running unauthorized or malicious commands on the instances. Session Manager helps improve your security posture by letting you close these inbound ports. It also frees you from managing SSH keys and certificates, bastion hosts, and jump boxes.

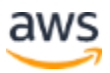

- **One-click access to instances from the console and AWS CLI:** Using the AWS Systems Manager console or EC2 console, you can start a session with a single click. Using the AWS CLI, you can also start a session that runs a single command or a sequence of commands. Because permissions to instances are provided through IAM policies instead of SSH keys or other mechanisms, the connection time is greatly reduced.
- **[Port forwarding:](https://aws.amazon.com/blogs/aws/new-port-forwarding-using-aws-system-manager-sessions-manager/)** Redirect any port inside your remote instance to a local port on a client. Next, connect to the local port and access the server application running inside the instance.
- **Cross-platform support for both Windows and Linux:** Session Manager provides both Windows and Linux support from a single tool. For example, you don't need to use an SSH client for Linux instances or a Remote Desktop Protocol (RDP) connection for Windows instances.
- **Logging and auditing session activity:** To meet operational or security requirements in your organization, you may need to provide a record of the connections made to your instances and the commands that were run on them. You can also receive notifications when an IAM user in your organization starts or ends session activity.

You can replace all of the SSH accesses in your organization using the featur[e](https://aws.amazon.com/blogs/mt/vr-beneficios-session-manager/) [explained here.](https://aws.amazon.com/blogs/mt/vr-beneficios-session-manager/) You can also configure Session Manager access for federated users using SAML session tags with your identity provider [as explained in this blog post.](https://aws.amazon.com/blogs/mt/configure-session-manager-access-for-federated-users-using-saml-session-tags/)

### <span id="page-25-0"></span>**Run Command**

[Run Command](https://docs.aws.amazon.com/systems-manager/latest/userguide/execute-remote-commands.html) enables you remotely and securely manage the configuration of your managed instances. [Run Command](https://aws.amazon.com/getting-started/hands-on/remotely-run-commands-ec2-instance-systems-manager/) also helps you automate common administrative tasks and perform configuration changes at scale. These tasks include installing or bootstrapping applications, building a deployment pipeline, and joining instances to a Windows domain. You can capture log files when an instance is terminated from an Auto Scaling group and [use AWS CLI or PowerShell to implement](https://docs.aws.amazon.com/systems-manager/latest/userguide/run-command-walkthroughs.html) Run Command. You can also reapply a previous command exactly as before by using the rerun command feature: select the desired command from your command history and select either **rerun** or **copy-to-new**, which automatically copies all of the parameters and controls from the selected command into the new command. [Run Command walkthroughs](https://docs.aws.amazon.com/systems-manager/latest/userguide/run-command-walkthroughs.html) will help you use this feature to invoke AWS CLI commands on your managed instances remotely.

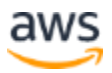

#### <span id="page-26-0"></span>**State Manager**

[State Manager](https://docs.aws.amazon.com/systems-manager/latest/userguide/systems-manager-state.html) is a secure and scalable configuration management service that automates the process of keeping your Amazon EC2 and hybrid infrastructure in a state that you define.

By performing the following four steps, you can use State Manager to get your managed instances to your desired state:

- 1. Determine the state you want to apply to your managed instances.
- 2. Determine whether a preconfigured Systems Manager document would help you create the State Manager association.
- 3. Create the association.
- 4. Monitor and update.

A State Manager *association* is a configuration assigned to your managed instances. The configuration defines the state that you want to maintain in your instances. For example, an association can specify that antivirus software must be installed and running on your instances, or that certain ports must be closed. The association specifies a schedule for when the configuration is reapplied. The association also specifies actions to take when applying the configuration. For example, an association for antivirus software might run once a day. If the software is not installed, then State Manager installs it. If the software is installed but the service is not running, the association might instruct State Manager to start the service.

State Manager supports Change Calendar with which you can specify Change Calendar names or Amazon Resource Names (ARNs) when you create or update a State Manager association. State Manager applies associations only when the Change Calendar is open, not when it's closed. For more information, see [Creating associations](https://docs.aws.amazon.com/systems-manager/latest/userguide/sysman-state-assoc.html) and [Editing and creating a new version of an association.](https://docs.aws.amazon.com/systems-manager/latest/userguide/sysman-state-assoc-edit.html)

Common use cases for State Manager:

- Deploy [complex Ansible playbooks](https://docs.aws.amazon.com/systems-manager/latest/userguide/systems-manager-state-manager-ansible.html) at scale
- Join Windows instances to a Windows domain
- Bootstrap instances with specific software at start-up
- Download and update agents on a defined schedule, including Systems Manager Agent

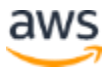

• Configure network settings

#### <span id="page-27-0"></span>**Patch Manager**

[AWS Systems Manager Patch Manager](https://docs.aws.amazon.com/systems-manager/latest/userguide/systems-manager-patch.html) automates the process of patching managed instances with security and other types of updates. Patch Manager can apply patches for both operating systems and applications. For example, a fleet of EC2 instances or on-premises servers and VMs can be patched by operating system type, including supported versions of Windows Server, Ubuntu, Red Hat Enterprise Linux (RHEL), SUSE Linux Enterprise server (SLES), CentOS, Debian, Oracle Linux, Amazon Linux, and Amazon Linux 2 (on most of the latest versions). For more information, see [Patch](https://docs.aws.amazon.com/systems-manager/latest/userguide/patch-manager-prerequisites.html)  [Manager prerequisites.](https://docs.aws.amazon.com/systems-manager/latest/userguide/patch-manager-prerequisites.html)

Instances can be scanned to see a report of missing patches, or you can scan and automatically install all missing patches. Patch Manager compliance reports can be automated to a schedule and the CSV file containing the patch results can be exported to an Amazon S3 bucket.

**Note:** On Windows Server, application support is limited to updates for Microsoft applications. [Microsoft application](https://docs.aws.amazon.com/systems-manager/latest/userguide/about-windows-app-patching.html) patching is available on EC2 instances at no additional cost. To patch on-premises Microsoft apps, enable Advanced tier

The primary focus of Patch Manager is on installing operating systems security-related updates on instances. By default, Patch Manager doesn't install all available patches, but rather a smaller set of patches focused on security. Actions can be taken before and after a patch is applied to ensure that the instance is healthy. In addition, Patch Manager integrates with [IAM,](https://docs.aws.amazon.com/IAM/latest/UserGuide/introduction.html) [CloudTrail,](https://docs.aws.amazon.com/systems-manager/latest/userguide/monitoring-cloudtrail-logs.html) [EventBridge,](https://docs.aws.amazon.com/eventbridge/latest/userguide/what-is-amazon-eventbridge.html) and [AWS Security Hub](https://docs.aws.amazon.com/systems-manager/latest/userguide/security-hub-integration.html) to provide a secure patching experience that includes event notifications and the ability to audit usage.

The **blog post** for Windows and Linux workloads walks you through the setup of Patch Manager including the use of Maintenance Windows. Note that Patch Manager enables you to either only scan or scan and immediately install patches to keep your systems updated. You can either patch your instances on a schedule or on-demand by [creating](https://docs.aws.amazon.com/systems-manager/latest/userguide/create-patching-configuration.html)  [a patching configuration.](https://docs.aws.amazon.com/systems-manager/latest/userguide/create-patching-configuration.html)

**Note:** AWS Systems Manager now supports on-demand patching with just two clicks.

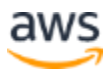

With Patch Manager, you have the option to defer rebooting your instance after patch installation to a later time to avoid disruptions to your applications or jobs running on the instance.

#### <span id="page-28-0"></span>**Distributor**

Distributor helps customers who want to create new, or deploy existing, software packages, including AWS-published packages, to multiple Systems Manager managed instances at one time. This tool is useful for administrators who are responsible for keeping managed instances current with the most up-to-date software packages according to their organizations' standards. When you choose simple package creation in the Distributor console, Distributor generates the installation and uninstallation scripts, file hashes, and the JSON package manifest for you, based on the softwareexecutable file name and target platforms and architectures.

Distributor lets you create packages for a number of operating systems including both Windows and Linux. You can choose to deploy packages one time, on a regular schedule, or whenever the default package version is changed to a different version. To install a new package version, you can completely uninstall the current version and install a new one in its place, or only update the current version with new and updated components, according to an *update script* that you provide.

Here is an example walkthrough of how you can use Distributor to package and distribute a monitoring agent called Datadog.

### <span id="page-28-1"></span>**Fleet Manager**

Fleet Manager gives you one global view with details on health and performance status of your entire server fleet from one console. It provides that unified user interface (UI) experience that helps you remotely manage your server fleet running different operating systems on AWS, or on premises. This one view will help improve the efficiency of systems administration.

You can get started with Fleet Manager with two steps: create an IAM policy with Fleet Manager permissions and verify your instances are managed by Systems Manager.

Here are some of the tasks you can perform with Fleet Manager:

• View the file system data, like the file name, size, extension, owner, and permissions for your folders and files. Up to 10,000 lines of file data can be previewed as text from the Fleet Manager console.

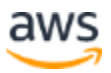

- View the performance data of your instances in real time, like CPU Utilization, Disk I/O utilization, Network Traffic, and Memory usage.
- View log files, like Windows event logs.
- Use this console to manage operating system (OS) user accounts and groups by creating and deleting them.
- In Windows, you can manage the registry data, like create, copy, update, and delete registry entries and values.

This blog post walks you through most of the features that Fleet Manager offers, and includes screenshots.

### <span id="page-29-0"></span>Shared Resources

Shared Resources cover capabilities AWS Systems Manager documents that can be shared across accounts and AWS Regions for managing and configuring your AWS resources. As the name suggests, these help with sharing the most commonly used resources across AWS services.

#### <span id="page-29-1"></span>**Systems Manager documents**

Documents can be used to define the actions to be performed by Systems Manager in implementing one of the aforementioned tasks, such as executing specific Run Command tasks on a managed instance. You could also use it to run an Automation document to perform automation of certain scripts in a group of managed instances. Documents enable you to share these automations across accounts, make them public, or use them privately within a specific account.

#### **Systems Manager document types**

The following are Systems Manager document types that can be used as a shareable resource within Systems Manager:

- **Command document** can be used with Run Command, State Manager, and Maintenance Windows on one or more targets at a lifecycle of an instance to apply configuration.
- **Automation document** can be used with Automation, State Manager, and Maintenance Windows to perform common maintenance and deployment tasks.

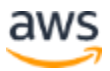

- **Package document** can be used with Distributor and includes attached ZIP archive files that contain software or assets to install on managed instances.
- **Session document** can be used with Session Manager containing type of session, port forwarding session, SSH tunnel, or run as an interactive command.
- **Policy document** can be used with State Manager and can be used in conjunction with Systems Manager inventory to collect inventory data from a managed instance.
- **Change Calendar document** can be used with Change Calendar to store a calendar entry and associated events that can allow or prevent Automation actions from changing your environment.

### <span id="page-30-0"></span>**Conclusion**

Since its launch, AWS Systems Manager has evolved tremendously to serve not just system administrators, but also developers and other IT roles. You can use it to automate various types of tasks and help keep all of your applications and managed instances healthy, secure, and updated.

### <span id="page-30-1"></span>**Contributors**

Contributors to this document include:

- Umesh Kumar Ramesh, Sr. Cloud Infrastructure Architect, AWS ProServe
- Jared Sutherland, Cloud Application Architect, AWS ProServe

### <span id="page-30-2"></span>Document revisions

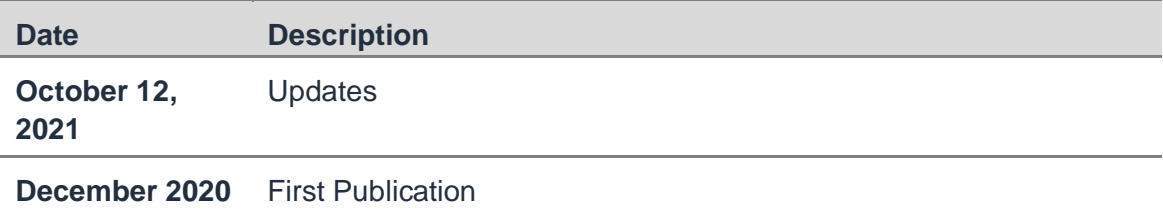

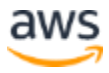